# Création de compte première utilisation

Un tuto vidéo est di[sponi](https://tube.grap.coop/w/uK9w7ZWTEbvYf4prykiezr)ble

### Présentation

Framateamest un service de discussion en ligne que Grap et Caap utili C'est loutil à préférer des coucrorimenhou poincuartiloan la n(que unand vous souhaitez communiquer largement à la coopérativien) foertmpaoticrnole à DLC co(unformations qui n'ont plus d'utilité si elles sont lûes 2 semaines plus tard).

C'est un outils qui permet de discuter avec d autres personnée quidpen g L outil a l intérêt de gérer des fils de chias tous baio anusq (une es personnes peuvent de subsidie de la personnes p décider de s inscrire.

- Framateam e[st](https://fr.wikipedia.org/wiki/Mattermost) une instance d'un logiciMedttebrmeo (wipi)elé
- · Il est fourn**F paam asofa** ssociation qui réalise la promotion de logiciel Libres
- C est un logiciel webpais néesets saire d instauleique ce soit sur l ordi

Il est le concurrent de logiciels privateurs dont les plus connus sont :

- · [Slac](https://slack.com/intl/fr-fr/)kwik)i, développé depuis 2013, et entré en bourse p20urMuhlimanochtob [dollars en Jui](https://www.latribune.fr/technos-medias/internet/slack-demarre-en-trombe-en-bourse-et-vaut-desormais-20-milliards-de-dollars-821202.html)n (21001 Millions d'utilisateurs / jours)
- [Microsoft Te](https://products.office.com/fr-fr/microsoft-teams/group-chat-software) wirks, lancé en 2016. (13 Millions d'utilisateurs / jours).
- · [Facebook Work](https://www.facebook.com/workplace)Placeé en 2016 également (2 millions d'utilisateurs

#### Création d'un compte

Tout d'abord, choisissez si vous souhaitez avoir un compte à votre pour toute votre activité.

Cela dépend de votre usage du matériel informatique et de cet outils.

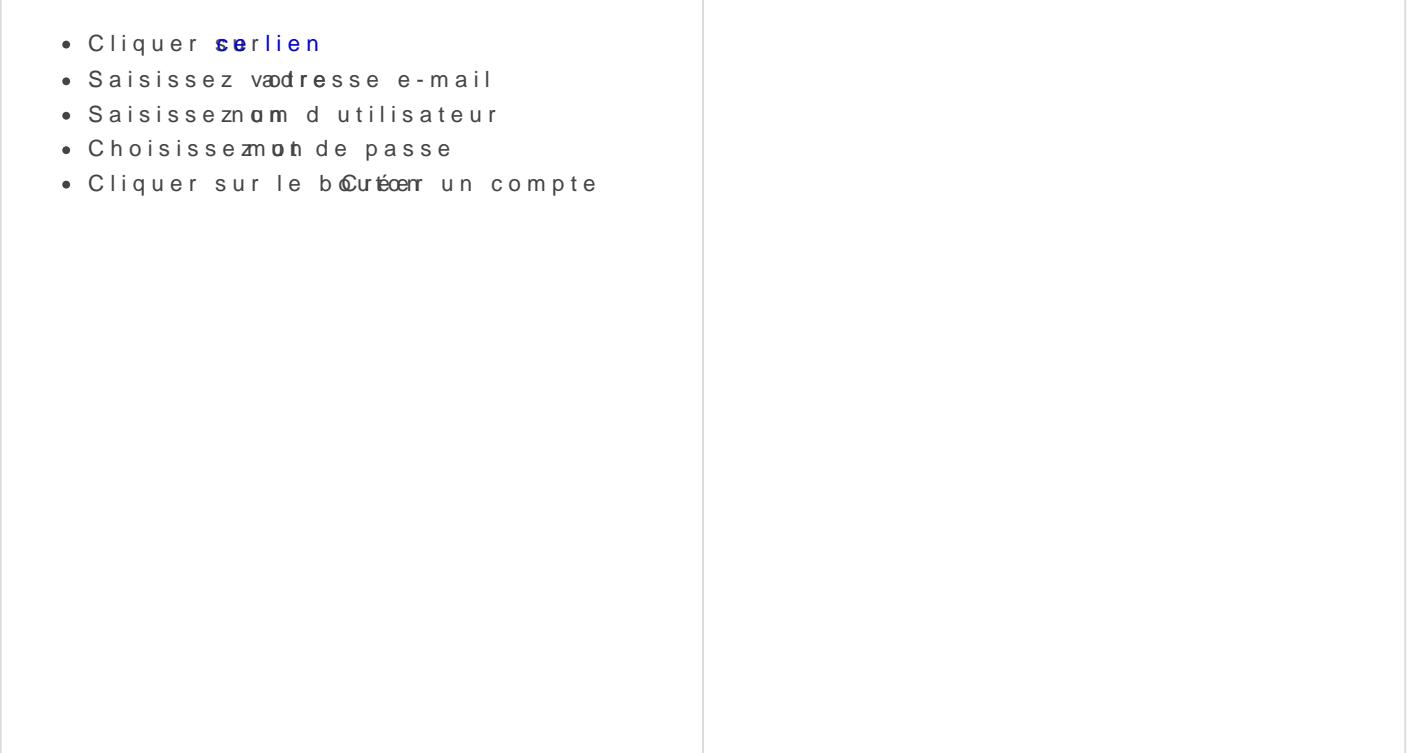

Note importante

Cet outil est destinée aux membres de la coopérative et nous sommes Veuillez choisir un nom d utilisateur qui soit explicite pour tout le mo

Exemple correct - chloe\_vialle\_edc - camille\_bourgy - vivien-3pp

Exemple non valide - marie

- paupiette\_69

Attention ! pas de majuscule dans le login.

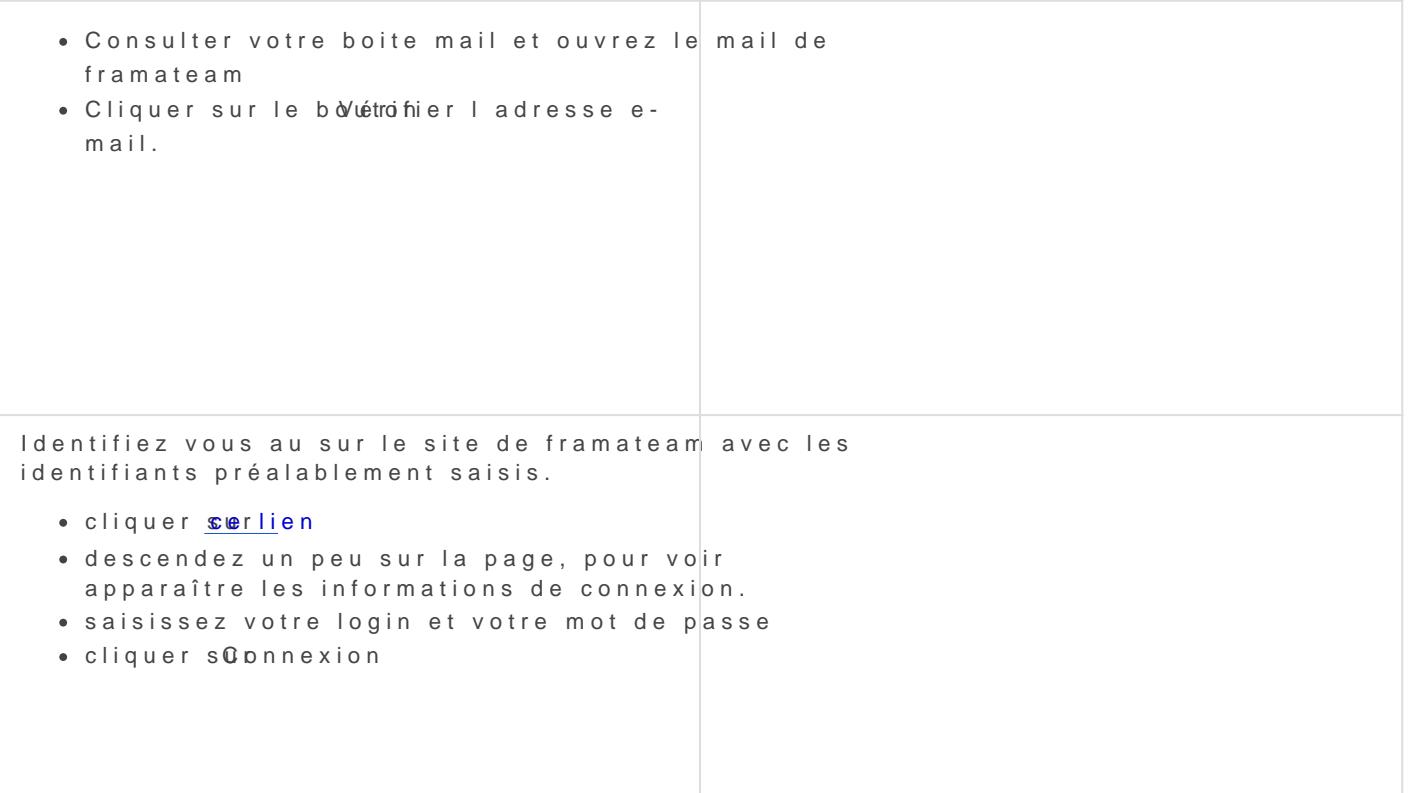

# Rejoindre l'équipe de Grap ou

- . Cliquer surlien d'invitation poeutrs Corea pien pour Caap
- Vous allez être rediriger sur la page de l équipe Grap ou Caap

## Interface de Framateam

La page d'accueil contient différentes parties

1.Votre nom, 2.Le nom de l équipe courante 3.Les canaux privés (petit cadenas) sur l[esquels](https://librairie.grap.coop/uploads/images/gallery/2023-02/LzWimage.png) vous avez été invité·e·s 4.Les canaux publics que vous avez rejoins 5.Le bouton "+" pour choisir d'autres canaux à rejoindre 6.Les éventuelles autres équipes framateam dont vous faites partie

7.le canal en cours de lecture

Revision #12 Created 12 August 2019 09:38:44 by Sylvain Le Gal Updated 6 June 2024 13:06:07 by Sandie Favre